## RING VIDEOSAMTAL – STEG FÖR STEG

Ett av de bästa sätten att kommunicera med nära och kära är när man kan se dem! Det kan du enkelt göra med hjälp av en funktion i din telefon, surfplatta eller dator. **Svårt att hänga med? Vi hjälper dig!** 

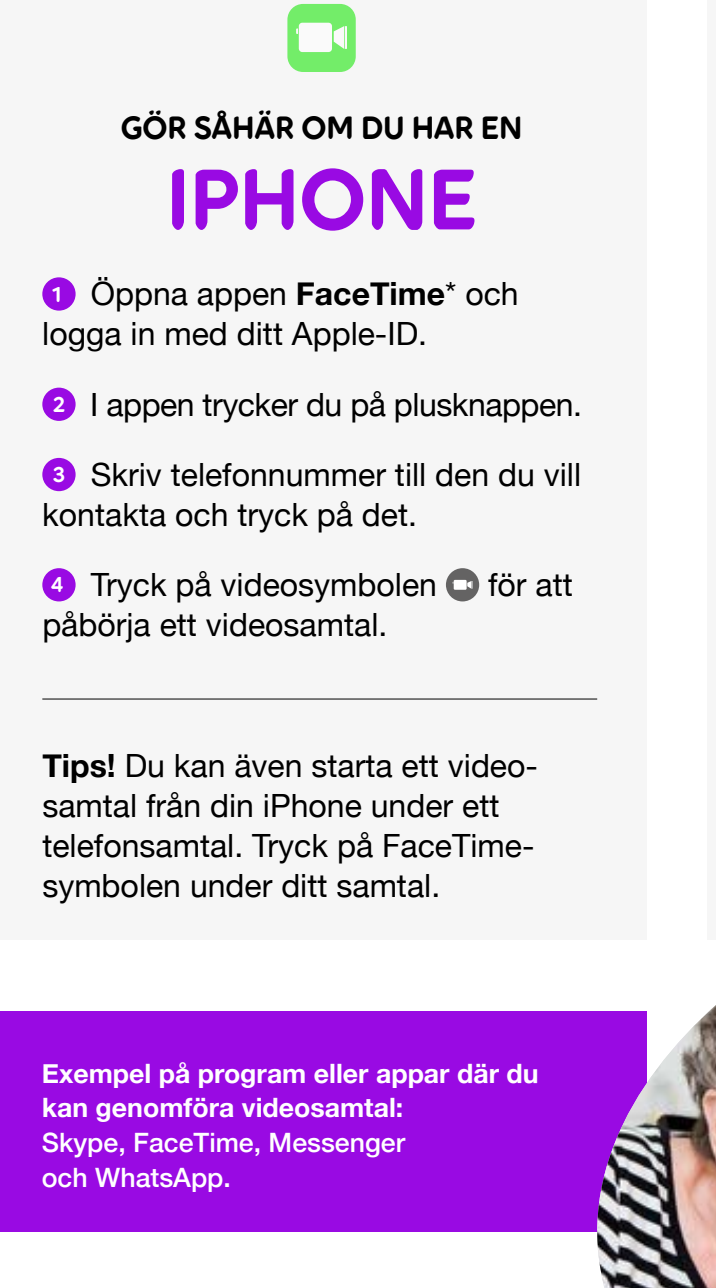

- Inbyggd funktion för dig med iPhone, iPad eller iPod touch.
- \*\* Chattfunktion via Facebook som fungerar på surfplatta, dator och mobil där du har appen nedladdad.

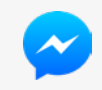

ELLER SÅHÄR OM DU HAR EN ANNAN

## SMARTPHONE

<sup>1</sup> Ladda ned appen **Messenger**\*\* till din telefon eller surfplatta.

**2** Logga in om du har ett konto på Facebook. Har du inte Facebook registrerar du ditt telefonnummer.

<sup>3</sup> Starta en konversation genom att söka och klicka på namnet till den du vill kontakta.

**4** Tryck på videosymbolen **o** för att påbörja ett videosamtal.

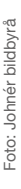